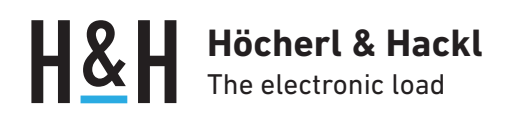

Application Note #11

Energiespeicherprüfung mit der Serie PLI B

Mit der integrierten Entladefunktion der elektronischen Lasten Serie PLI werden Energiespeicher wie Akkus, Batterien, Ultracaps etc. auf einfache Weise kontrolliert entladen und dabei Werte wie Ladung und Energie ermittelt.

Mit der PLI Baureihe B kann mithilfe der List-Funktion die Entladung auch dynamisch erfolgen.

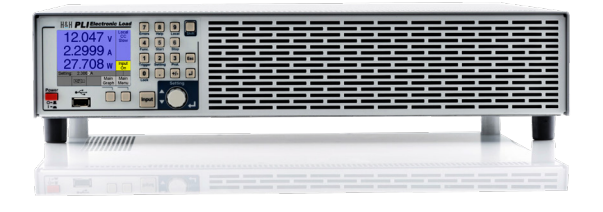

## Sicherheitshinweise

 Bei falscher Behandlung können irreversible Schäden am Prüfling bis hin zu Brandentwicklung entstehen!

- Lesen Sie aufmerksam die Betriebs- und Prüfbedingungen Ihres Prüflings und die Bedienungsanleitung der elektronischen Last.
- Lassen Sie Ihren Energiespeicher bei der Prüfung nie unbeaufsichtigt.

# Wichtige Anschlusshinweise

 Beim Anschluss eines Energiespeichers an die elektronische Last ist besondere Vorsicht geboten! Die PLI-Geräte sind bis zur Höhe ihres Nennstroms gegen Verpolung geschützt. Dies ist durch eine Reverse-Diode realisiert. Das heißt, ein verpoltes Anschließen des Engergiespeichers ist mit einem Kurzschluss zu vergleichen. Es fließen unkontrolliert hohe Ströme, die nicht nur den Prüfling, sondern auch die Last zerstören können.

• Schalten Sie daher eine externe Verpoldiode oder eine Sicherung in den Lastkreis.

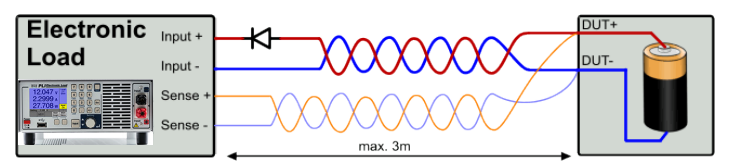

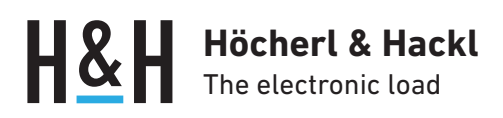

### Bedienung über die Benutzerschnittstelle

Die Entladefunktion Discharge wird über das "Function Menu" ausgewählt.

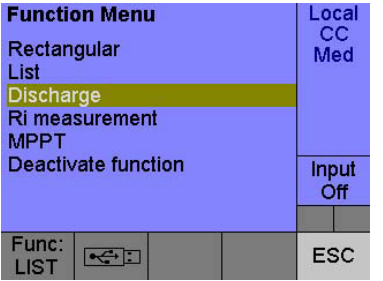

Über "Initialize function" gelangen Sie ins nächste Fenster zur Auswahl der Betriebsart.

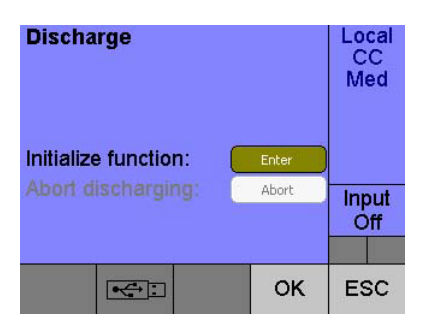

Im "Discharge Mode"-Dialogfenster wird eine der statischen Betriebsarten Current, Power, Resistance mit entsprechendem Sollwert oder die dynamische Betriebsart List festgelegt. Wir beginnen mit der statischen Betriebsart Current (Beispiel mit List s. unten). Mit der Bestätigung "OK" gelangen Sie ins nächste Dialogfenster. Der Sollwert kann auch noch später bei laufender Entladung im Wert verändert werden.

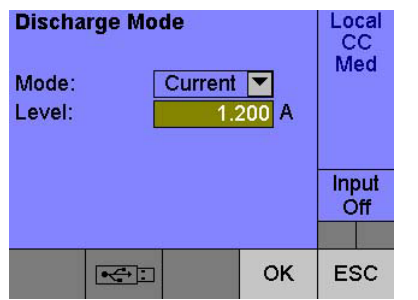

Im "Discharge Stop Condition"-Dialogfenster aktivieren Sie die Abschaltkriterien für die Entladung.

Aktivieren Sie beliebig viele Abschaltkriterien, mindestens jedoch eines, sonst werden Sie bei "OK" nicht ins nächste Menü geleitet, sondern zurück zum "Discharge Mode"-Menü geführt.

Das erste Kriterium, das erreicht wird, beendet die Entladung.

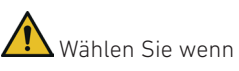

 Wählen Sie wenn möglich immer ein zweites Abschaltkriterium zum Schutz des Prüflings!

Beispiel: Sie entladen einen 10000 mAh-Akku bis zu einer Minimalspannung X als Abschaltkriterium. Die von Ihnen angenommene Entladezeit beträgt in etwa 30000 s. Setzen Sie zusätzlich die Zeitabschaltung geringfügig über diese Zeit, und/oder aktivieren und setzen Sie die Ladungsmengenabschaltung auf die Kapazität des Akkus.

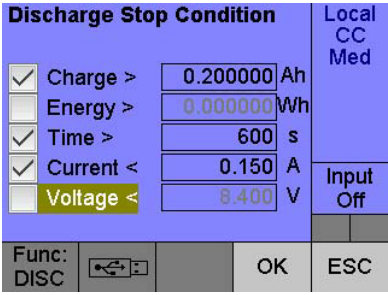

Die Ladungs– und Energiemenge ("Charge", "Energy") wird auf Überschreiten geprüft. Das heißt, die Entladung stoppt, wenn die kumulierte Ladung bzw. Energie größer/gleich dem vorgegebenen Abschaltwert ist. Das Kriterium Ladung eignet sich gut als zusätzliche Sicherheitsabschaltung bei der Prüfung von Akkus und Batterien. Wir empfehlen, den Wert auf die angegebene Kapazität des Prüflings zu setzen. Die Zeit ("Time") wird auf Überschreiten geprüft. Das heißt, die Entladung stoppt, wenn die Zeit größer/gleich dem vorgegebenen Wert ist.

Die Spannung ("Voltage") wird auf Unterschreiten geprüft. Das heißt, die Entladung stoppt, wenn die Spannung kleiner/ gleich dem vorgegebenen Wert ist.

#### IUa-Entladung, CC+CV-, CP+CV-, CR+CV-Entladung

Eine besondere Betriebsart ist die Entladung nach IUa-Kennlinie. Dabei wird der Prüfling zunächst mit Konstantstrom bis zu einer definierten Spannung entladen. Bei Erreichen dieser Minimalspannung schaltet die elektronische Last implizit in Konstantspannungsbetrieb um, d. h. die angegebene Spannung wird konstantgehalten, und zwar so lange, bis der gemessene Strom unter den Wert des Stoppkriteriums Strom (s. u.) gesunken ist. Erst dann schaltet die Last den Lasteingang ab, und die Prüfung ist beendet. Dies ist prinzipiell auch im Konstantwiderstands- oder Konstantleistungsbetrieb möglich.

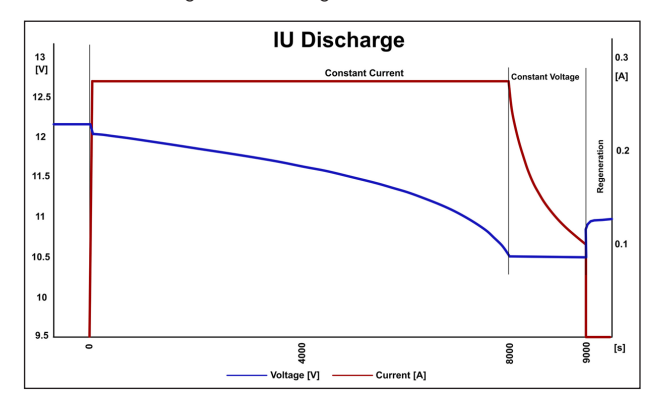

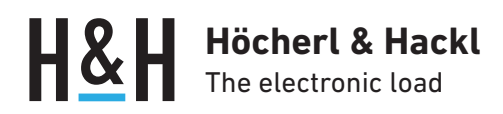

Die Spannungsgrenze, ab der die elektronische Last in den Spannungsbetrieb übergeht, wird über die Voltage Protection eingestellt, siehe nächster Abschnitt. Bestätigen Sie die ausgewählten Abschaltkriterien mit "OK".

 Das "Discharge Protection"-Menü ist die letzte Station zur Konfiguration der Entladefunktion und ist zugleich eine der wichtigsten Einstellungen, die zum Schutz des Prüflings beiträgt.

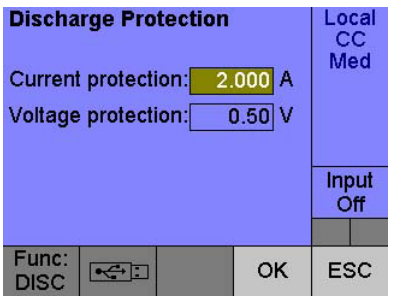

**Current protection:** Hier wird der maximal zulässige Strom eingestellt. Der Standardwert ist der maximal mögliche Strom der elektronischen Last. Passen Sie den Wert an den maximal zulässigen Strom Ihres Prüflings an. So verhindern Sie eine Zerstörung durch Überstrom, besonders in den Betriebsarten Leistung und Widerstand. Beim Entladen im Strombetrieb sollte der Wert geringfügig höher als der Entladestrom gewählt werden. **Voltage protection:** Hier wird die minimale Spannung eingestellt, bis zu deren Höhe die Last Strom aus dem Prüfling zieht. Diese Spannung überwacht das Gerät per Hardware. Als Standardwert sind 0,5 V eingestellt.

 Wählen Sie bei nicht aktivierter Current (I)< Abschaltung aus Sicherheitsgründen die Spannung so, dass der Prüfling nicht tiefentladen oder sogar zerstört wird! Bei aktivierter Current (I)< Abschaltung dagegen ist die Voltage Protection der Sollwert für den Übergang von der Entladebetriebsart in eine Konstantspannungsregelung zur Reduzierung der Stromentnahme.

Nach der Protections-Einstellung gelangen Sie mit "OK" wieder ins Discharge Fenster.

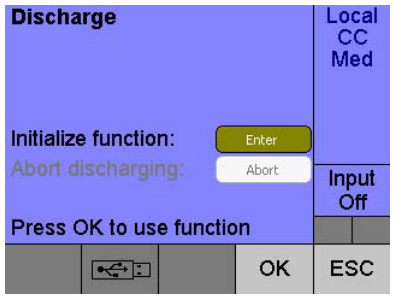

Mit "OK" im Discharge Fenster ist die Initialisierung der Entladefunktion abgeschlossen.

#### Discharge Screen

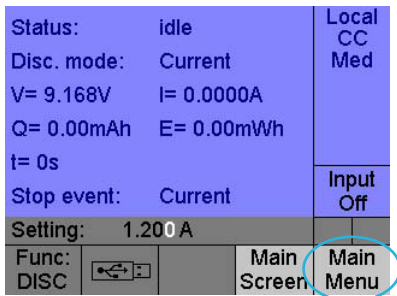

Bevor Sie die Entladung starten, können Sie ein zeitgleiches Datenlogging initialisieren.

Gehen Sie dazu mit dem Softkey "Main Menu" ins Hauptmenü und wählen Sie "Settings".

## Datenerfassung und Datenlogging

Im "Settings/Acquisition" Menü stellen Sie ein, ob und wie oft Datensätze im internen Speicher der elektronischen Last abgelegt werden sollen.

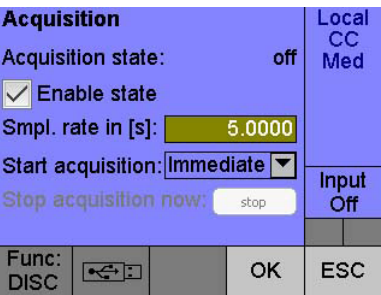

Die Daten kann man am Ende der Prüfung über das Menü "Data/Export" auf einen USB-Stick exportieren. Im Lokalbetrieb können die Daten auch direkt auf einen USB-Stick gespeichert werden, ohne sie vorher in den internen Speicher zu legen. Das wird im Menü "Settings/Data/USB logging" eingerichtet.

Starten Sie nun Entlade- und Logging-Funktion gemeinsam mit der Tastenfolge Shift -> Start. Der Lasteingang wird automatisch eingeschaltet. Im Discharge-Statusfeld wechseln sich die Statusanzeigen DISC und LOG ab.

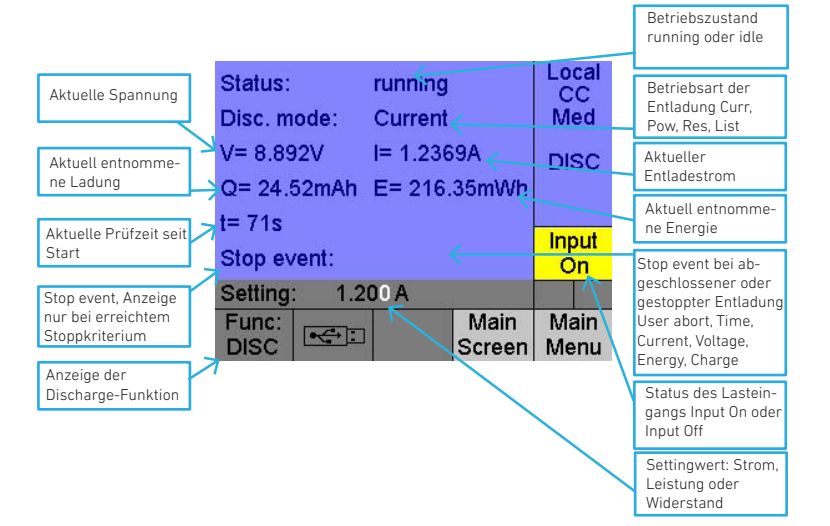

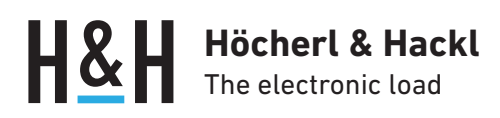

Wenn eines der konfigurierten Abschaltkriterien erreicht ist, beendet die elektronische Last die Prüfung und schaltet den Lasteingang aus. Das Abschaltkriterium wird bei "Stop event" angezeigt.

Eine laufende Entladung kann auch jederzeit manuell mit Shift -> Stop abgebrochen werden. Dann wird als Stop event "User" angezeigt.

#### Die Logdatei

Die Funktion "Settings/Acquisition" generiert auf dem USB-Stick einen Ordner mit dem Namen INT\_MEM, die Funktion "Settings/Data/USB logging" einen Ordner mit dem Namen LOGGING. Im jeweiligen Ordner wird eine Datei angelegt, deren Name vom Datum und der Uhrzeit der elektronischen Last bei Beginn der Prüfung abgeleitet ist: Beispiel: PLI\_2016-02-04-01-02-33.CSV

Start der Prüfung am 04.02.2016 um 1 Uhr, 2 Minuten und 33 Sekunden.

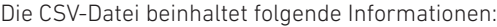

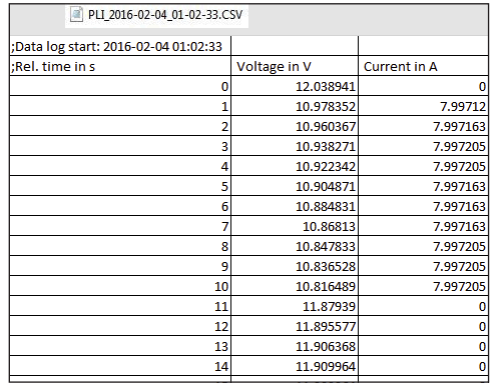

Zeile 1: Datum, Uhrzeit Prüfungsstart Zeile 2: Messgrößen mit Einheiten Ab Zeile 3: Prüfzeit, Spannung, Strom

Vorletzte Zeile: Datum, Uhrzeit Prüfungsende (nur bei

Logging direkt auf USB-Stick)

Letzte Zeile: Stop Condition, entnommene Ladung und Energie (nur bei Logging direkt auf USB-Stick)

#### Dynamische Entladung

Für Anwendungen, die ein gepulstes oder sonstiges dynamisches Entladen des Prüflings (z. B. E-Bike-Akku) erfordern, wird die List-Funktion der elektronischen Last mit der Entladefunktion kombiniert.

Dazu definieren Sie vor der Wahl der Entlade-Betriebsart eine Liste im "Settings/Functions/List" Menü.

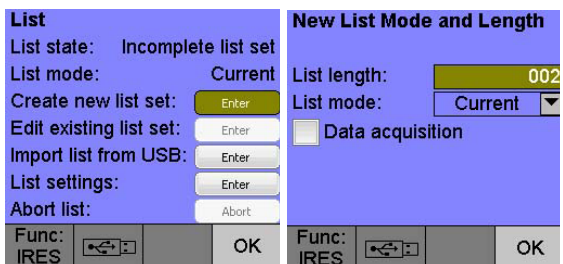

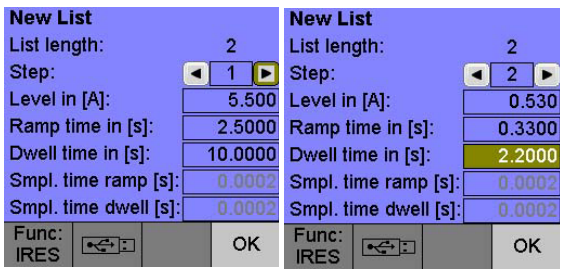

Am Ende der Listendefinition muss die Listenausführung noch auf "Continuous list execution" gestellt werden: Menü "Settings/Functions/List/List settings":

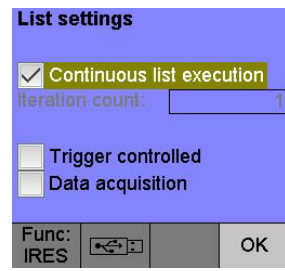

Nach Bestätigung mit "OK" stellen Sie im "Function/Discharge/Initialize function"-Fenster die Betriebsart ("Mode") "List" ein:

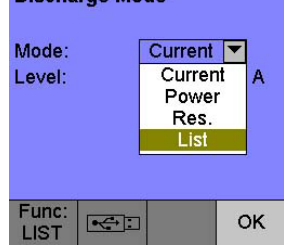

Auch bei der dynamischen Entladung kann die Logging-Funktion kombiniert werden - allerdings muss dann das listsynchrone Sampling deaktiviert bleiben.

Alle Funktionen werden wieder gemeinsam mit Shift -> Start gestartet.

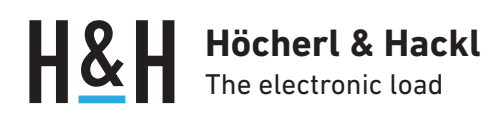

#### Innenwiderstandsmessung

Eine weitere Funktion der Serie PLI ist die Gleichstrom-Innenwiderstandsmessung von Energiespeichern wie Akkus, Batterien, Kondensatoren, aber auch von Kabeln, Stromversorgungen usw. Die Messung basiert auf der Spannungsänderung während eines Stromsprungs. Der Strom springt von einem kleinen Wert auf einen größeren Wert. Jeweils am Ende der beiden Stromstufen wird die

Spannung gemessen und die Spannungsdifferenz durch die Stromdifferenz dividiert.

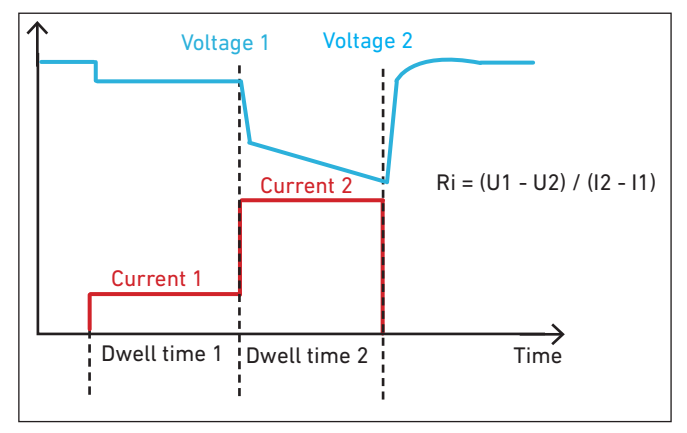

Für die Prüfung sind die beiden Ströme mit den dazugehörenden Verweildauern (= Messzeitpunkt) im Menü "Settings/ Functions/Ri" measurement einstellbar.

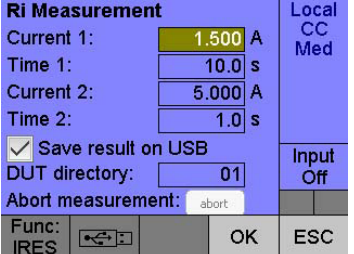

Mit "OK" und Shift -> Start beginnen Sie die Messung.

Das Ergebnis der Prüfung wird am User Interface angezeigt und (in unserem Beispiel) auf dem angeschlossenen USB-Stick gespeichert.

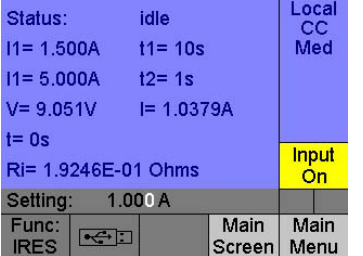

### Programmierung

Alle bisher gezeigten lokal bedienbaren Funktionen lassen sich auch über eine Datenschnittstelle fernsteuern. Im Folgenden zeigen wir die SCPI-Befehlsfolge für ein Beispiel mit gepulster CC-Entladung (2 s mit 12 A, 10 s mit 1,5 A) und interner Messdatenspeicherung mit anschließendem Auslesen der Daten und Messung des Innenwiderstands des Prüflings.

Definierten Ausgangszustand herstellen, Strompulse mit Liste definieren:

```
*RST
LIST:MODE CURR
LIST:CURR 12.0,1.5
LIST:RTIM 0,0
LIST:DWEL 2.0, 10.0
LIST:COUNT 9.9E37
```
Intervall zur Messdatenerfassung auf 1 Sekunde setzen: ACQ:STIM 1.0

Entladefunktion initialisieren: IUa-Entladung bis 35 V, dann Stromreduktion bis 1 A, sicherheitshalber zweites Stoppkriterium Ladung: VOLT:PROT 35.0

FUNC:DISC:STOP:CURR 1.0 FUNC:DISC:STOP:ENAB CURR,ON FUNC:DISC:STOP:CHAR 14.0 FUNC:DISC:STOP:ENAB CHAR,ON

Lasteingang ein, alle Funktionen starten: INP ON LIST ON ACQ ON FUNC:DISC ON

Stoppereignis abfragen: FUNC:DISC:STOP:EVEN?

Wenn Stoppereignis ungleich NONE, ist die Entladung abgeschlossen. Daten auslesen (immer nur 100 Datensätze können auf einmal gelesen werden):

Data: POIN? //Antwort z. B. 1678 DATA:REM? 100 DATA:REM? 100 ... //insges. 16 Wiederholungen

DATA:REM? 78

Messung des Innenwiderstands des Prüflings:

FUNC:MEAS:IRES:CURR 1.0,5.0 FUNC:MEAS:IRES:DWEL 2.0,1.0 FUNC:MEAS:IRES:RES? //solange bis Wert ungleich 0

SEITE 5 von 5